Universidad de las Ciencias Informáticas.

Facultad Regional Granma.

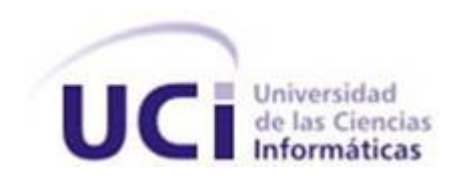

Título: Granja de render para proyectos de diseño 3D.

**Autora:** Dallany Pupo Fernández.

Ciudad de Manzanillo, junio 2012.

"Año 54 de la Revolución".

## *RESUMEN*

En la actualidad, la realidad virtual se ha convertido en uno de los elementos más importantes en la industria del cine, gracias a ello, se puede apreciar en una pantalla, la simulación de un mundo real a través de uno virtual. El renderizado de animaciones en tres dimensiones necesita una gran capacidad de cálculo, pues requiere simular procesos físicos complejos, a esto se debe el elevado tiempo que tardan estas producciones en ser completadas. Las granjas de render han surgido como alternativa y solución para este problema. El presente trabajo se desarrolla producto a la inexistencia de una granja de render en la Facultad Regional Granma que dificulta la obtención de proyectos de diseño 3D en el menor tiempo posible.

**Palabras Claves:** 3D, Granja de render, Realidad Virtual.

# Índice de contenido

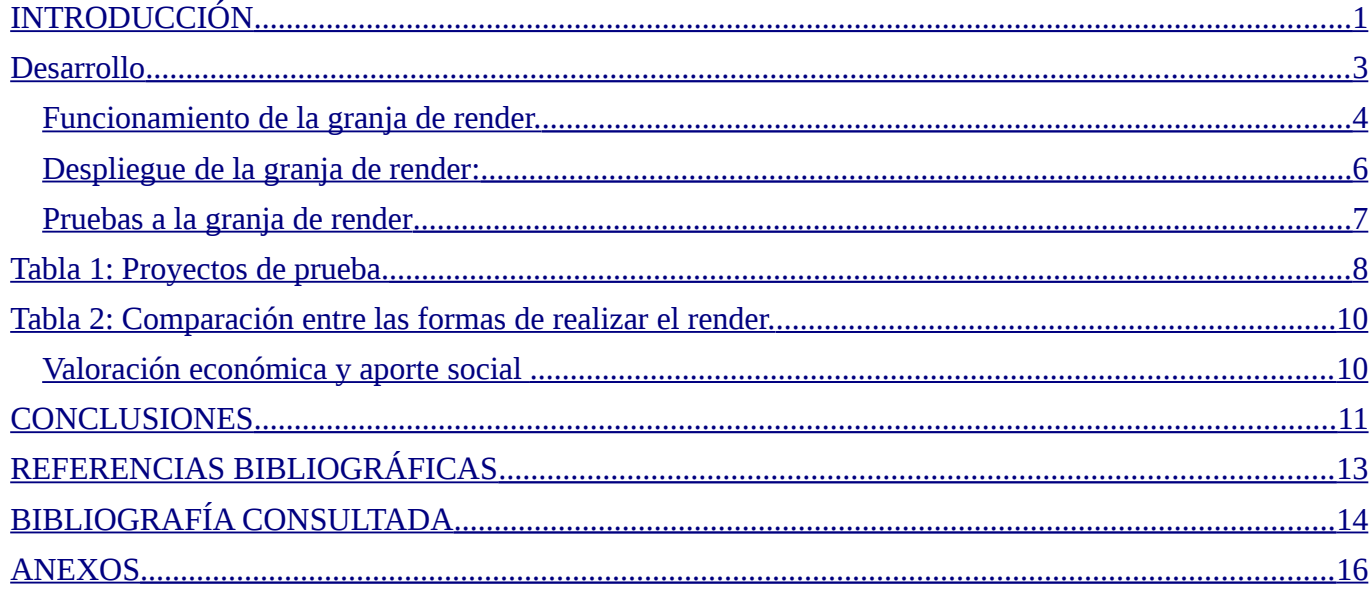

# <span id="page-3-0"></span>*INTRODUCCIÓN*

La realidad virtual, es la modelación y simulación de un ambiente real o imaginario, que puede ser experimentado visualmente en tres dimensiones, proporciona una experiencia interactiva, de percepción táctil, sonora y de movimiento. Es crear un ambiente con diferentes objetos, que brinde la posibilidad de observar entornos que han sido creados con el propósito de permitir a las personas entrar en un mundo artificial e incursionar en ellos hasta donde el límite de su imaginación se lo permita.

La creación de un ambiente tridimensional generado por computadoras, es una de las características de la realidad virtual. Los gráficos en tres dimensiones son creados por medio de un proceso de cálculos matemáticos sobre formas geométricas originadas con la ayuda de programas especiales 3D como Maya, K-3D, Blender, etc., cuya actividad es el acto de la concepción, diseño y comunicación visual del mundo real en imágenes tridimensionales. Para la creación de los gráficos 3D se deben tener en cuenta las siguientes fases: modelado, texturizado, iluminación, animación y renderizado.

Esta última fase se refiere al proceso de generar una imagen 2D a partir de una escena creada, dichas imágenes deben tener una alta calidad que evidencie realismo en la foto o la animación, para lo cual se han desarrollado métodos especiales. El proceso de render permite simular efectos naturales como la lluvia, el humo, el fuego y efectos cinematográficos como la profundidad del campo, el *lens flare* o el desenfoque de movimiento.

Por la gran cantidad de cálculos que requiere este proceso, ha sido necesario considerar repartir el mismo en varios ordenadores, disminuyendo de esta forma el tiempo de generación de los gráficos 3D, a esto se le conoce como distribución del renderizado. Las aplicaciones que realizan esta tarea se denominan granjas de render y algunas herramientas de diseño 3D como Blender, a partir de su versión 2.5, la traen incluidas.

En la Facultad Regional Granma (FRG), específicamente en la línea Realidad Virtual (RV), existen proyectos productivos que desarrollan trabajos de diseño 3D, utilizando para ello la herramienta Blender. El proceso de render necesita una gran capacidad de cálculo, pues requiere simular procesos físicos complejos. Las computadoras que se utilizan en los proyectos de la línea tienen memoria *RAM (Random Access Memory)* de 512 *megabyte* (MB) y de 1 *gigabyte* (GB) y la mayoría no poseen tarjeta gráfica, esto trae como consecuencia que el tiempo de render sea elevado y existan atrasos en la entrega de los productos. Lograr distribuir el renderizado entre varias computadoras tributará en gran medida a que el tiempo de procesamiento de cada imagen sea el menor posible y, por consiguiente, a que el proceso de creación de los gráficos tridimensionales sea exitoso.

Por lo que se traza como **objetivo general** de la presente investigación: desplegar una granja de render que contribuya a la disminución del tiempo en el proceso de renderizado en los proyectos de la línea Realidad Virtual.

### <span id="page-5-0"></span>*Desarrollo*

Los gráficos tridimensionales han contribuido al desarrollo de la realidad virtual, son especialmente útiles para los diseñadores gráficos, quienes con la ayuda de programas especiales de diseño 3D pueden crear figuras complejas a partir de formas simples, aplicar transformaciones, texturas, hacer animaciones, todo en función de transformar sus ideas en la simulación de un mundo virtual. El proceso de creación de los gráficos 3D por ordenador puede ser dividido en cinco fases básicas: el modelado, el texturizado, la iluminación, la animación y el renderizado; esta última se basa en la creación de la imagen final.

El renderizado es la etapa que toma como entrada los elementos definidos en las fases de modelado, texturizado, iluminación y animación y produce como salida una imagen bidimensional que representa a la escena creada. Es un proceso de cálculos complejos desarrollados por un ordenador, destinado a generar una imagen 2D a partir de una escena 3D. En él se pueden tener en cuenta tonalidades, texturas, sombras, reflejos, transparencias, iluminación, profundidad del campo, etc.

El renderizado es la fase encargada de simular un espacio en tres dimensiones que ha sido creado por figuras geométricas, estructuras poligonales, texturas, materiales, animaciones y efectos de iluminación, habitualmente no es posible visualizar en tiempo real el acabado de una escena creada ya que esto requiere de una serie de cálculos matemáticos muy complejos, por lo que se debe crear un ambiente más simple y fácil de renderizar.

En dependencia de la escena 3D creada, será el tiempo que tardará en hacer el render de un *frame*, cabe destacar que en el mundo del cine se trabaja con 24 cuadros por segundo y es por esa razón que películas muy conocidas como: "*Transformers*", se tardan aproximadamente 38 horas en renderizar cada fotograma de la animación. Otro ejemplo es la producción "*Toy Story*" que tardó 15 horas en renderizar cada *frame* de la película.

El tiempo de render depende en gran medida de la cantidad de cálculos que se tengan que realizar, y estos, a su vez, son variables en función del tipo y cantidad de tratamientos que la imagen debe recibir. La capacidad de cálculo se ha incrementado rápidamente a través de los

años, permitiendo un grado superior de realismo en los render. Para acelerar el proceso de renderizado se emplean las llamadas granjas de render (r*ender farm)*. (1)

Una granja de render es una agrupación de varias computadoras repartiéndose el trabajo de renderizar las imágenes o animaciones 3D realizadas con programas como: K-3D*,* 3D Studio Max, Cinema 4D, Maya, Blender, etc. Se encarga de dividir el proceso de renderizado entre varios ordenadores para que el tiempo de procesamiento de las imágenes tridimensionales sea el menor posible.

Luego de haber realizado un estudio de las diferentes aplicaciones que distribuyen el proceso de renderizado de las imágenes, se arribó a la conclusión que el DrQueue es la aplicación que se utilizará para gestionar la granja de render en los proyectos de la línea Realidad Virtual. La facultad tiene la posibilidad de crear un entorno propicio para la creación de gráficos tridimensionales, sin tener que enfrentarse a los problemas que limitan el desarrollo de animaciones 3D en otras instituciones.

### <span id="page-6-0"></span>▪ **Funcionamiento de la granja de render.**

La aplicación que se utiliza para manejar la granja de render es el DrQueue: este es un software de código abierto utilizado para administrar una granja de renderizado. Proporciona render distribuido en función de cada cuadro y la gestión de estas tareas. Se utiliza principalmente para las animaciones y efectos visuales en el cine y la publicidad. DrQueue está licenciado bajo la *GPL* versión 3. (2) Está programado en el lenguaje C, es compatible con sistemas operativos como: Linux*,* Mac OSX, Irix, FreeBSD y Windows*,* soporta los principales motores de render: 3Delight, 3DSMax, After Effects, Aqsis, Blender, BMRT, Cinema 4D*,* Lightwave, Luxrender, Mantra, Maya, Mental Ray, Nuke, Pixie, Shake, V-Ray*, etc.* En su arquitectura define, que el cliente y el máster están físicamente en la misma computadora, de lo que se deriva que no puede gestionar los trabajos de varios usuarios y que cada usuario tendría que instalar el máster en su máquina. Es capaz de gestionar 100 computadoras. Requiere de un trabajo manual para el proceso de configuración de cada una de las computadoras que se van a utilizar.

Las granjas de render poseen una arquitectura basada en las distintas funciones que ejercen los

componentes que forman parte de la misma, estos componentes son el máster, el cliente y los esclavos. A continuación se describen estos elementos y las funciones que realizan:

#### **Máster**

El máster, tiene toda la información sobre los trabajos y los esclavos, por lo que debe estar en ejecución todo el tiempo mientras la granja esté siendo usada. Contiene información importante, como por ejemplo, una lista de los trabajos almacenados en ella y los detalles de los mismos, la lista de los esclavos, etc.

El máster accederá al almacenamiento compartido para guardar los *logs* y así, estos podrán ser leídos desde cualquier lugar con acceso a esta ubicación.

#### **Esclavos**

Cada esclavo posee su propia información, las tareas que realiza y periódicamente le envía el resultado de estas, al máster. Una vez que la tarea es asignada al esclavo, éste recibirá toda la información relativa a la misma (la ubicación del *script* del trabajo (*jobscript*), el tipo de trabajo, el número de *frame* a renderizar, texturas, escenas, directorios de salida, etc.). Con esa información, el esclavo se creará un nuevo proceso y ejecutará directamente el *jobscript* creado para el mismo. El *jobscript* tiene que estar disponible en el almacenamiento compartido, para que todos los esclavos puedan leerlo.

Cuando el esclavo termina el trabajo, toda la información se envía para el máster, éste recibe la tarea finalizada y el estado de salida. Los *frames* que ya han sido renderizados se guardan en el almacenamiento compartido.

Todo lo que podría ser necesario para el éxito del render tiene que estar disponible en ese mismo lugar. Ese es el objetivo principal del almacenamiento compartido.

#### **Clientes**

Los clientes son todas las aplicaciones que podría solicitar información acerca de la renderización o enviar solicitudes para realizar diferentes acciones como volver a renderizar el *frame*, habilitar o deshabilitar los esclavos, eliminar trabajos y así sucesivamente. Uno de esos clientes es Drqman.

### <span id="page-8-0"></span>▪ **Despliegue de la granja de render:**

Por las características y capacidades de DrQueue para administrar y gestionar una granja de render, se propuso su utilización en la facultad, donde se realizaron algunas tareas para lograr el montaje y configuración de esta granja, a continuación se mencionan las tareas realizadas:

- **1.** Realizar el proceso de configuración de la computadora que tendrá el servicio de máster.
- **2.** Realizar el proceso de configuración de las computadoras que brindarán el servicio de esclavos. (Ver anexo 2)

Para realizar este proceso de configuración primeramente hay que tener una caracterización de las computadoras que van a formar parte de la granja de render. Para ello se hizo un análisis de las computadoras de la Facultad Regional Granma que están conectadas a la red, donde se obtuvo que existen más de 150 y de ellas aproximadamente 99, son utilizadas por el Centro de Desarrollo para la realización de proyectos. Para la puesta en marcha de esta investigación, se hace uso de las computadoras ubicadas en el laboratorio 2, con un total de 30 computadoras. Todas poseen al menos un sistema operativo GNU/Linux*,* en su mayoría la distribución Ubuntu en su versión 10.04, memoria *RAM* de 512 MB como mínimo y 2 Procesadores *Intel Pentium* 4 con CPU 3.00 Ghz.

Para realizar la prueba a la granja de render, inicialmente se utilizaron 30 máquinas, una de ellas con la configuración pertinente para brindar el servicio de máster y las otras 29 para ejercer la función de esclavos. Una vez realizado el proceso de selección y configuración de las computadoras a utilizar todas deben tener los siguientes componentes:

- Servicio NFS activo para montar los archivos sobre la red y poder interactuar con estos desde lugares distintos como si estuvieran montados localmente.
- Servicio SSH activo que permita la conexión segura entre las computadoras.
- Espacio en el disco duro disponible, correspondiente al tamaño del proyecto a renderizar.
- En caso de la computadora esclava, un entorno gráfico para poder realizar todo el proceso de distribución del renderizado.

La configuración de cada computadora, demora aproximadamente 30 minutos. Una vez que estos minutos hallan transcurrido la computadora estará disponible para ser utilizada en la granja de render. Para agilizar el proceso de configuración de las computadoras, se realizó la programación de tres *scripts* en lenguaje Bash*,* que permitirán un mejor desempeño de las tareas a realizar para el despliegue de la granja. A continuación se hace referencia a estos *scripts:*

- El primero permitirá agilizar el proceso de configuración de la computadora con el servicio de máster.
- El segundo fue creado para lograr una mejor configuración de las computadoras con el servicio de esclavos.
- Y el tercero para montar las carpetas compartidas con NFS.

El uso de estos *scripts* contribuirá a disminuir el tiempo de montaje de la granja, permitiendo así que esta pueda ser utilizada en el renderizado de los proyectos de diseño 3D creados en la línea Realidad Virtual.

#### <span id="page-9-0"></span>■ **Pruebas a la granja de render**

Para comprobar la robustez de la granja de render desplegada en la facultad, se realizan varias pruebas utilizando diferentes proyectos de diseño 3D. Estas pruebas permiten evaluar la facilidad de uso de la aplicación, así como comprobar la productividad de las computadoras según los recursos del hardware y el rendimiento de estas al realizar los cálculos. Seguidamente se exponen los proyectos 3D escogidos para llevar a cabo las pruebas a la granja de render:

| No.            | Nombre de<br>la animación | <b>Escena</b> | Descripción de la<br>animación                                                                                                    | <b>Cantidad</b><br>de frames | <b>Tamaño</b><br>del archivo |
|----------------|---------------------------|---------------|----------------------------------------------------------------------------------------------------|------------------------------|------------------------------|
| $\mathbf{1}$   | Cocina-<br>comedor        |               | Un recorrido<br>por el<br>interior de la cocina-<br>comedor de una casa.                                                                         | 300                          | 2.1 MB                       |
| 2              | Apartamento               |               | Visita<br>a<br>un<br>apartamento<br>en<br>segundo<br>piso,<br>comenzando<br>e <sub>l</sub><br>recorrido<br>las<br>por<br>escaleras del exterior. | 200                          | 7.4 MB                       |
| 3              | Sala                      |               | Observación<br>del<br>interior de una casa<br>desde la sala hasta el<br>exterior de la misma.                                                    | 400                          | 13.9 MB                      |
| $\overline{4}$ | Habitación                |               | Recorrido<br>por<br>una<br>habitación, mostrando<br>todos los objetos de la<br>misma.                                                            | 500                          | 39.3 MB                      |

<span id="page-10-0"></span>**Tabla 1:** Proyectos de prueba.

En el proceso de pruebas a la aplicación participaron 3 probadores, los cuales tuvieron que realizar las siguientes tareas:

- **1.** Configurar las computadoras a utilizar, ya sea con el servicio de máster o de esclavo. Para este proceso se utilizan los scripts programados destinados a agilizar los pasos para las configuraciones.
- **2.** Ejecutar la aplicación en la máquina máster.
- **3.** Comprobar que todas las máquinas conectadas a la aplicación fueran reconocidas por esta.
- **4.** Renderizar varios trabajos de diseño 3D.
- **5.** Verificar el correcto funcionamiento de la granja.

A continuación se realiza una comparación de los tiempos obtenidos en el proceso de renderizado, entre la manera tradicional de realizar el render que brinda la propia herramienta de diseño 3D, Blender y mediante el uso del Drqueue.

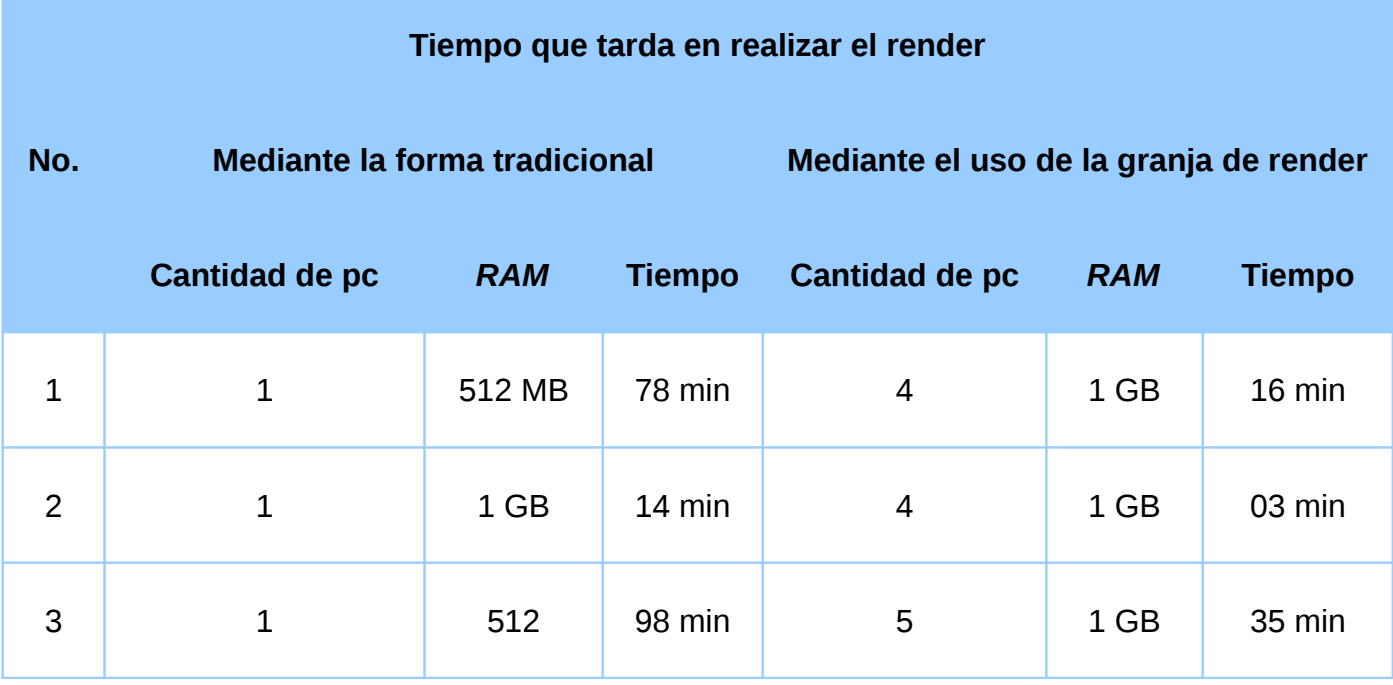

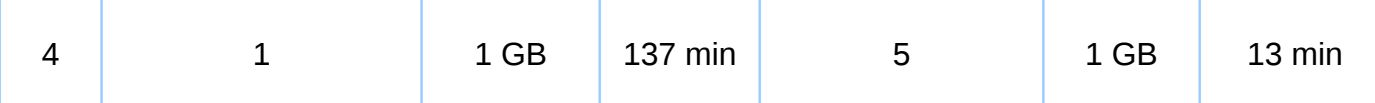

<span id="page-12-1"></span>**Tabla 2:** Comparación entre las formas de realizar el render.

De acuerdo a lo planteado anteriormente, en las pruebas realizadas a estos 4 proyectos con complejidades distintas, fue posible apreciar que cuando se realiza el renderizado de un proyecto con el uso de una granja de render, este evidentemente tarda menos tiempo en renderizar. Por tanto, se puede concluir que no solo la granja de render funciona correctamente, sino que también soluciona el problema de esta investigación que es disminuir el tiempo en el proceso del renderizado.

#### <span id="page-12-0"></span>▪ **Valoración económica y aporte social**

El aporte de esta investigación consiste en brindar un servicio de renderizado a los proyectos de diseño 3D, lo cual es una necesidad actual de los mismos.

La granja de render desplegada en la FRG, permite realizar el proceso de renderizado de manera distribuida, lo que favorece a los proyectos de Realidad Virtual dado a que disminuye el proceso y la entrega de estos productos podrá realizarse en tiempo. Además, usando esta granja, el Centro de Desarrollo no necesita adquirir hardware más potente, los cuales pueden ser muy costosos.

# <span id="page-13-0"></span>*CON CLUSIONES*

A partir de la investigación realizada y para darle cumplimiento a los objetivos propuestos para el trabajo de diploma se arriban a las siguientes conclusiones:

- Se logró profundizar en el estudio de las aplicaciones que distribuyen el proceso de renderizado, orientándose principalmente en las aplicaciones libres.
- Se demostró que la forma óptima de disminuir el tiempo de renderizado es mediante el uso de una granja de render.
- Se realizó el despliegue de una granja de render basada en el DrQueue teniendo en cuenta, principalmente, que no se cuenta con computadoras apropiadas para el proceso de renderizado de imágenes tridimensionales.
- Se realizó la implementación de 3 *scripts* en lenguaje Bash que permiten un mejor proceso de configuración de las computadoras a utilizar en la granja de render.
- Se validó la granja de render, utilizando para ello 4 proyectos de diseño 3D con complejidades distintas. El resultado de estas pruebas fue exitoso y demostró la importancia de la aplicación en el proceso de renderizado de imágenes tridimensionales.

# <span id="page-15-0"></span>*REFEREN CIAS BIBLIOGRÁFICAS*

- **1. Tecnología Informática**. [En línea] [Citado: 20 noviembre 2011] Disponible en: [http://tecnologiainformatica.wetpaint.com/page/GLOSARIO+Lawrence+Lessig.](http://tecnologiainformatica.wetpaint.com/page/GLOSARIO+Lawrence+Lessig)
- **2. Arquigrafico.** [En línea] [Citado: 28 marzo 2012]. Disponible en: [http://www.arquigrafico.com](http://www.arquigrafico.com/)

# <span id="page-16-0"></span>*BIBLIOGRAFÍA CONSULTADA*

- **Tecnología Informática**. [En línea] [Citado: 20 noviembre 2011] Disponible en: [http://tecnologiainformatica.wetpaint.com/page/GLOSARIO+Lawrence+Lessig.](http://tecnologiainformatica.wetpaint.com/page/GLOSARIO+Lawrence+Lessig)
- **Arquigrafico.** [En línea] [Citado: 28 marzo 2012]. Disponible en: [http://www.arquigrafico.com](http://www.arquigrafico.com/)
- **Ferrer, José Pascual.** *Tendencias de la práctica profesional de la fotografía comercialindustrial.* 2011. [Citado: 22 noviembre 2011]
- **Informática**. [En línea] [Citado: 26 noviembre 2011] Disponible en: http://informatica.uv.es/iiguia/AIG/web teoria.
- **Martínez, José.** *Manual básico de tecnología audiovisual y técnicas de creación, emisión y difusión de contenidos.* Argentina: Editorial Paidós, 2004. [Citado: 28 noviembre 2011]
- **Anima3D.** [En línea] [Citado: 8 diciembre 2011] Disponible en: [http://www.deseoaprender.com/PROYECTO/ArteCult/Anima3D.htm.](http://www.deseoaprender.com/PROYECTO/ArteCult/Anima3D.htm)
- **YafaRay.** [En línea] [Citado: 02 febrero 2012] Disponible en: [http://www.yafaray.org/documentation.](http://www.yafaray.org/documentation)
- **Mesa Quiles, Fernando Javier; Terrero Hernández, Roger**. *Gestor de bibliotecas de script en Python para el desarrollo de Paseos Virtuales sobre* Blender*.* 2010. [Citado: 04 febrero 2012]
- **Roosendaal, Ton; Selleri, Stefano.** Blender *2.3 Guía, La Suit Abierta de Creación 3D.* Blender *Corporation.*[Citado: 08 febrero 2012]
- **Distriblend.** [En línea] [Citado 16 febrero 2012]. Disponible en: [http://netblend.sourceforge.net/distriblend.](http://netblend.sourceforge.net/distriblend/)
- **Yadra** (yet another distributed rendering appl). [En línea] [Citado 26 febrero 2012]. Disponible en: <<http://sites.google.com/site/blendoli/yadra>
- **Autodesk. Backburner** [En línea] [Citado 3 marzo 2012]. Disponible en: [http://images.autodesk.com/adsk/files/backburner\\_2008.1\\_install\\_guide.pdf.](http://images.autodesk.com/adsk/files/backburner_2008.1_install_guide.pdf)
- **DrQueue.** [En línea] [Citado 6 Marzo 2012]. Disponible en: [http://www.DrQueue.org/cwebsite.](http://www.DrQueue.org/cwebsite)
- **Formworks.** [En línea] [Citado 12 marzo 2012]. Disponible en:<http://farmerjoe.info/>
- Loki Render. [En línea] [Citado 20 marzo 2012]. Disponible en: http://loki-render.berlios.de/.
- **Virtual Vertex.** [En línea] [Citado 22 marzo 2012]. Disponible en: [http://www.vvertex.com/index.html.](http://www.vvertex.com/index.html)
- **Prime Focus.** [En línea] [Citado 26 marzo 2012]. Disponible en: [http://www.primefocusworld.com.](http://www.primefocusworld.com/)
- **REBUS.** [En línea] [Citado 01 abril 2012]. Disponible en: [http://www.rebusfarm.com.](http://www.rebusfarm.com/)
- **Padrón Álvarez, David**. *Modelo de Negocio basado en* Software *Libre para la producción de audiovisuales en Cuba.* 2009 [Citado: 04 abril 2012]
- **Diego Gómez**. Como documentar la arquitectura de software. [Citado 17 abril 2012]. Disponible en: [http://www.dosideas.com/noticias/metodologias/298-](http://www.dosideas.com/noticias/metodologias/298-como-documentar-la-arquitectura-de-software.html) [como-documentar-la](http://www.dosideas.com/noticias/metodologias/298-como-documentar-la-arquitectura-de-software.html)  [arquitectura-de-](http://www.dosideas.com/noticias/metodologias/298-como-documentar-la-arquitectura-de-software.html) [software](http://www.dosideas.com/noticias/metodologias/298-como-documentar-la-arquitectura-de-software.html) [.html](http://www.dosideas.com/noticias/metodologias/298-como-documentar-la-arquitectura-de-software.html)

### **Anexo 1: Encuesta realizada a los proyectos de la línea Realidad Virtual.**

<span id="page-18-0"></span>Encuesta a miembros de los proyectos de la línea Realidad Virtual que desarrollan trabajos de diseño 3D.

Compañero: la facultad se encuentra realizando una investigación, con el objetivo de conocer la versión del software que utiliza para la creación de los gráficos tridimensionales, el tipo de hardware con que cuenta para su trabajo y el conocimiento que tiene acerca de las granjas de render, por lo que le rogamos conteste el siguiente cuestionario. Muchas Gracias.

1- ¿Qué capacidad tiene el disco duro de la máquina?

2- ¿La máquina posee tarjeta gráfica?

 $Si$   $No$   $\_\_$ 

 $\overline{a}$ 

 $\overline{a}$ 

 $\overline{a}$ 

 $\overline{a}$ 

 $\overline{a}$ 

3- ¿La máquina posee tarjeta de red?

Si \_\_ No \_\_

4- ¿Cuál es la capacidad de la memoria RAM de la máquina?

5- ¿Cuál es la versión de Blender con la que trabaja?

6- ¿Utiliza la granja de Blender?

Si \_\_ No \_\_ Otra \_

7- De los trabajos de diseño 3D realizados, mencione la cantidad de *frames* y el tiempo que tardan en renderizar.

8- ¿De qué manera realiza el proceso de render?

### **Anexo 2: Pasos para montar la granja de render.**

### **Proceso de configuración para la computadora máster.**

- **1.** Crear un usuario "ublender", con derechos de root.
- **2.** Instalar el paquete de archivos: drqueue 0.64.3-i386.deb 0hardy1 en /usr/share/drqueue y compartir esta carpeta con todos las computadoras con NFS.
- **3.** Compartir las siguientes carpetas, por la terminal:
	- sudo chmod 777-R /usr/share/drqueue
	- mkdir /home/ublender/render
	- sudo chmod 777 /home/ublender/render
- **4.** En los siguientes tres archivos, reemplazar ## con la dirección IP de la computadora máster:
	- sudo gedit /usr/bin/drqueue
	- sudo gedit /usr/bin/drqman
	- sudo gedit /usr/share/drqueue/bin/sendjob
- **5.** Para el servicio NFS:
	- Acciones de tipo  $ALT + F2$ : shares-admin
	- Añadir: /usr/share/drqueue y compartir con NFS.
- **6.** Escribir la dirección de la red.
- Red: 10.209.8.1
- Máscara de subred: 255.255.252.0
- **7.** Si el esclavo tiene el mensaje de permiso denegado, ver en /etc/exports, 10.209.8.1/255.255.252.0 (rw) y no 10.209.8.1 (rw).
- **8.** Añadir: /home/ublender/render y compartir con NFS.
- **9.** Adición de una red.
	- Red: 10.209.8.1
	- Máscara de subred: 255.255.252.0
- **10.** Reinicie la computadora (máster).
- **11.** Para Iniciar el maestro, por la terminal:
	- drqueue
- **12.** Para iniciar la interfaz gráfica del cliente (Drqman), por la terminal:
	- drqman

#### **Proceso de configuración para las computadoras esclavas.**

- **1.**Crear un usuario "ublender", con derechos de root.
- **2.**Instalar los paquetes: sudo apt-get install portmap nfs-common tcsh
- **3.**Crear una carpeta con el nombre drqueue: sudo mkdir /usr/share/drqueue
- **4.**Dar permisos a la carpeta creada: sudo chmod 777 -R /usr/share/drqueue
- **5.**Crear una carpeta con el nombre render: sudo mkdir /home/ublender/render

**6.**Dar permisos a la carpeta creada: sudo chmod 777 -R /home/ublender/render

**7.**Montar los siguientes archivos: sudo nano /usr/bin/drqueue\_slave

- #!/bin/bash
- export DRQUEUE\_ROOT=/usr/share/drqueue
- export DRQUEUE\_TMP=/usr/share/drqueue/tmp
- export DRQUEUE\_MASTER=10.209.10.240

**8.**/usr/share/drqueue/bin/slave 1>/dev/null 2>&1 &

**9.**sudo chmod a+x /usr/bin/drqueue\_slave

**10.**Para iniciar el esclavo:

- Montar las siguientes carpetas:
	- **1.** sudo mount -t nfs 10.209.10.240:/home/ublender/render/ /home/ublender/render/
	- **2.** sudo mount -t nfs 10.209.10.240:/usr/share/drqueue/ /usr/share/drqueue/
- drqueue\_slave